## **Studieaktivering vid kursstart i BER**

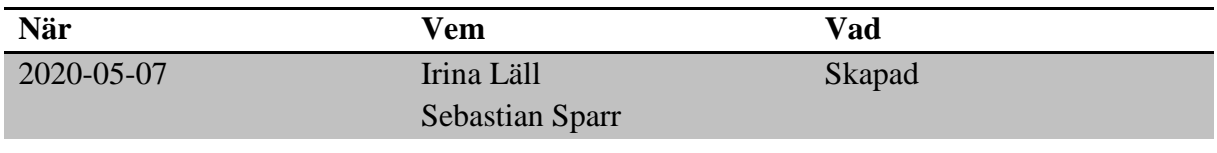

## **Material och dokument du behöver för att genomföra processen:**

- BER
- Rollen Vux extern anordnare Sthlm *eller*
- Rollen Vux extern anordnare ansvarig Sthlm *eller*
- Rollen Vux intern anordnare Sthlm *eller*
- Rollen Vux intern anordnare ansvarig Sthlm

## **Rutin**

Studieaktivering ska ske i samband med kursstart så fort eleven har påbörjat sina studier. I Kursdeltagarmenyn kan man enkelt söka fram de elever som ännu inte är studieaktiverade.

## **Process**

- Gå till Meny  $\rightarrow$  Elevgrupper  $\rightarrow$  Kursdeltagare
- Ställ in ett tidsintervall som matchar önskad kursstart, antingen via period eller ett fr.o.m. och t.o.m. datum. Under "Söksätt för datum", välj "Pågående".
- Under "Kurs", klicka på "Grupp" och ange den aktuella kursstartens beteckning i sökfältet t.ex, "203" (203 = 2020 mars). Bocka i "-Alla-" och klicka på "Grupp" igen.
- Under "Elev", bocka i status "Antagen"
- Under "Studieaktiv", bocka i "Nej" och klicka på "Sök", så får man fram samtliga kursdeltagare som fortfarande inte är studieaktiverade under aktuell kursperiod.
- Bocka i de kursdeltagare som ska studieaktiveras och klicka på "Studieaktivera"
- Studieaktivering kan göras även på gruppnivå via Meny  $\rightarrow$  Elevgrupper  $\rightarrow$  Grupphantering och på elevnivå direkt via elevens "Studieplan".

För mer information kontakta: [support.systemadmin.amf@edu.stockholm.se](mailto:support.systemadmin.amf@edu.stockholm.se)